# **ПРОГРАММНОЕ ОБЕСПЕЧЕНИЕ МОНИТОРИНГА И ПАРАМЕТРИРОВАНИЯ «ЮНИТ-СЕРВИС»**

**ИНСТРУКЦИЯ ПО УСТАНОВКЕ**

**ВЕРСИЯ 1.0.**

**RU.37182817.00001.01.90.01**

**\_\_\_\_\_\_\_\_\_\_\_\_\_\_\_\_\_\_\_\_\_\_\_\_\_\_\_\_\_\_\_\_\_\_\_\_\_\_\_\_\_\_\_\_\_\_\_\_\_\_\_\_\_\_\_\_\_\_\_\_\_\_\_\_\_\_\_\_\_\_\_\_\_\_\_\_\_\_\_\_\_\_\_\_\_\_\_\_\_\_\_\_\_\_\_\_\_\_\_\_\_\_\_\_\_\_\_\_**

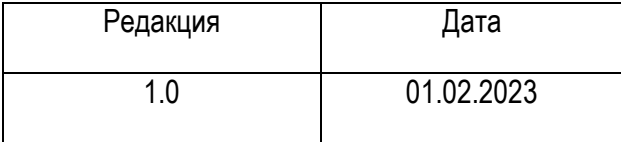

Настоящая инструкция по установке относится к программному обеспечению «ЮНИТ-СЕРВИС» версии 1.4.2.1.

Компания ООО «Атлант», далее Компания оставляет за собой авторские права на данный документ и на информацию, содержащуюся в нём, включая права на использования патентов. Копирование, использование и передача информации третьим лицам без письменного разрешения компании категорически запрещены.

Данный документ тщательно подготовлен и проверен. Если, несмотря на это читатель найдёт какие-либо ошибки, просьба информировать нас.

## © 2023 ООО «АТЛАНТ»

# Содержание

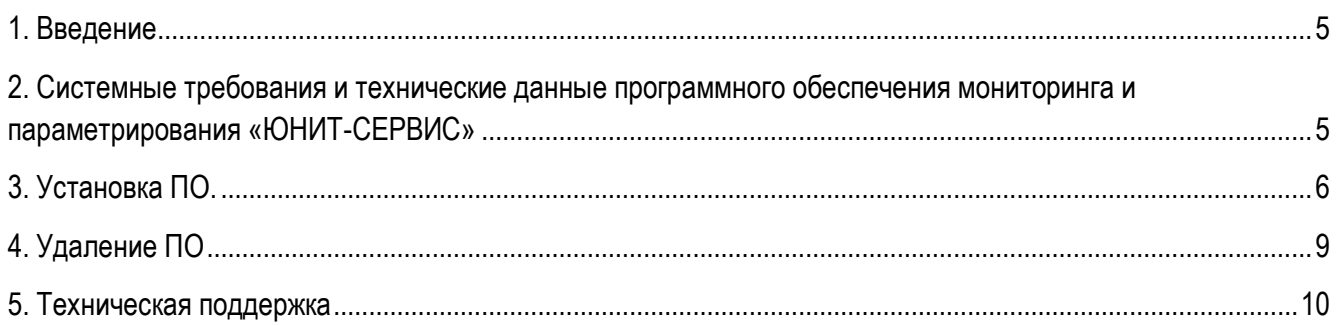

# **Перечень принятых сокращений**

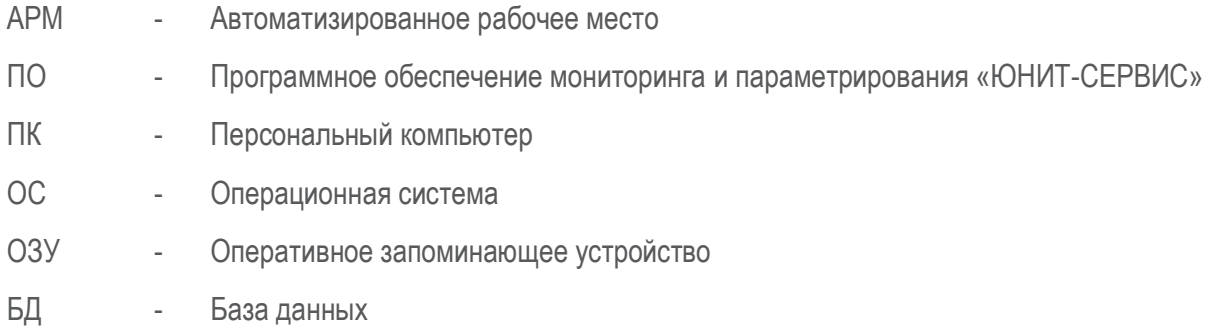

#### <span id="page-4-0"></span>1. Введение

Программное обеспечение мониторинга и параметрирования «ЮНИТ-СЕРВИС» (далее ПО) сервисное программное обеспечение, предназначенное для взаимодействия с устройствами семейства «ЮНИТ».

ПО позволяет выполнять задачи параметрирования, чтения технологической информации, обеспечения учета устройств серии «ЮНИТ», и мониторинга параметров их работы, а именно:

- организация как локального, так и удаленного обмена данными с устройствами;

- разработка конфигурации;
- параметрирование;
- выгрузка архивной технологической информации:
- формирование и исполнение технологических команд;
- МОНИТОРИНГ ТЕКУЩЕГО СОСТОЯНИЯ;
- формирование технологических отчетов.
- сбор данных / синхронизация данных с БД проектов, сформированных базовым исполнением ПО;
- представление информации о применяемом оборудовании на основе справочников;
- анализ комплекса собранной технологической информации;
- формирование технологических отчетов.

ПО является приложением, его файлы устанавливаются на компьютер путем загрузки с внешнего носителя информации.

# <span id="page-4-1"></span>2. Системные требования и технические данные программного обеспечения мониторинга и параметрирования «ЮНИТ-СЕРВИС»

Системные требования к аппаратной платформе ПК АРМ для функционирования ПО указаны в таблице 1.

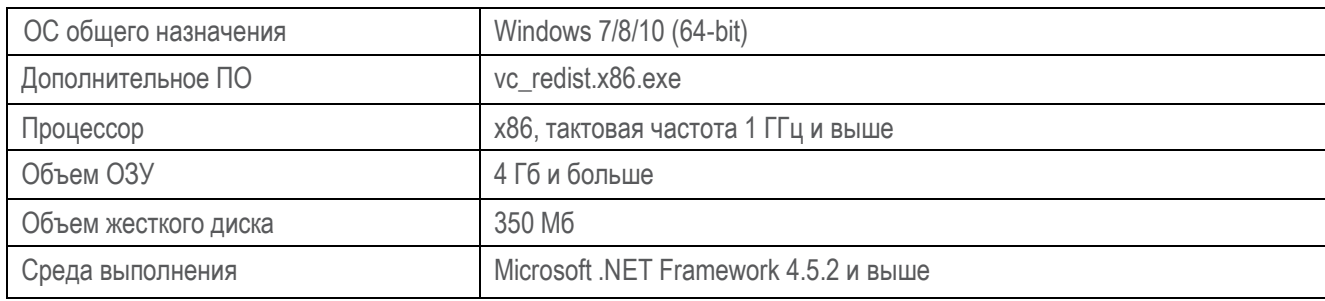

Таблица 1 - Системные требования к ПК АРМ.

## <span id="page-5-0"></span>3. Установка ПО.

Перед установкой ПО рекомендуется закрыть все остальные запущенные программы.

Для установки ПО запустить файл Install\_UnitService(vX.X.X.X).exe (где X.X.X.X - номер версии ПО) из каталога «\Программное обеспечение \install\_UnitService\» установочного диска.

В окне «Выберите язык установки» выбрать язык, который будет использован в процессе установки (Рис. 1).

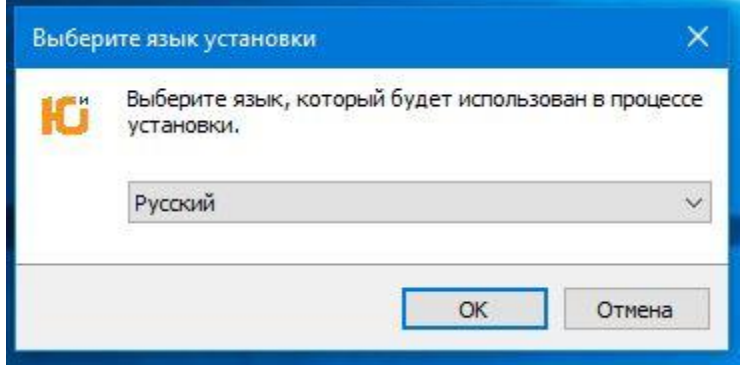

Рис. 1 Выбор языка установки

Следующим шагом принять условия Лицензионного Соглашения. Выбрать пункт «Я принимаю условия соглашения» и нажать кнопку «Далее» (Рис. 2).

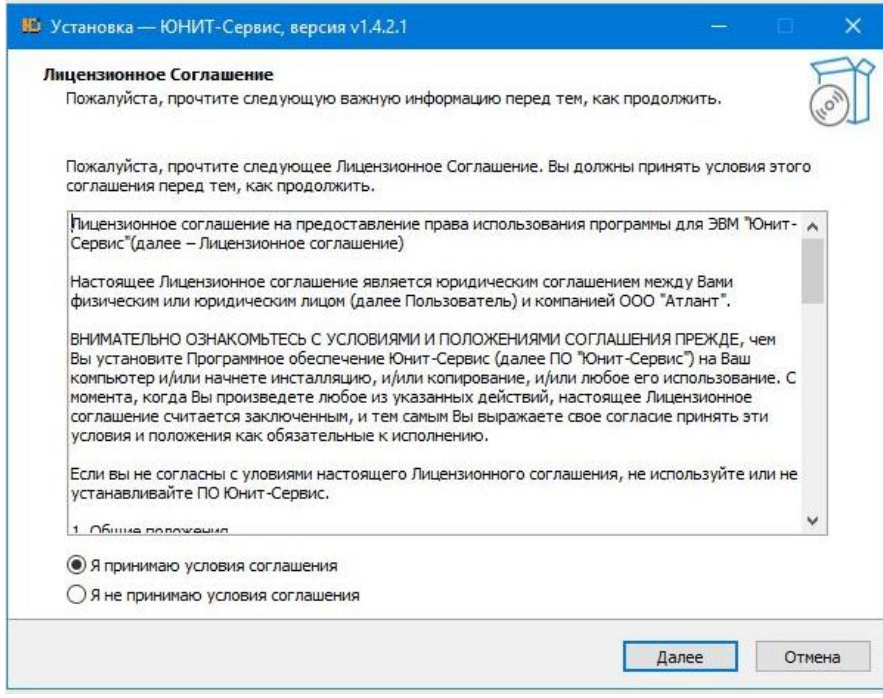

Рис. 2 Условия лицензионного соглашения

После принятия условий Лицензионного Соглашения отобразится окно выбора папки для установки ПО. По умолчанию ПО устанавливается в папку C:\Program Files (x86)\ЮНИТ-Сервис vX.X.X.X. (Рис. 3). Если требуется установить программу в другом каталоге, то путь установки можно изменить, нажав кнопку «Обзор…» и выбрав соответствующую папку. Для продолжения установки нажмите кнопку «Далее».

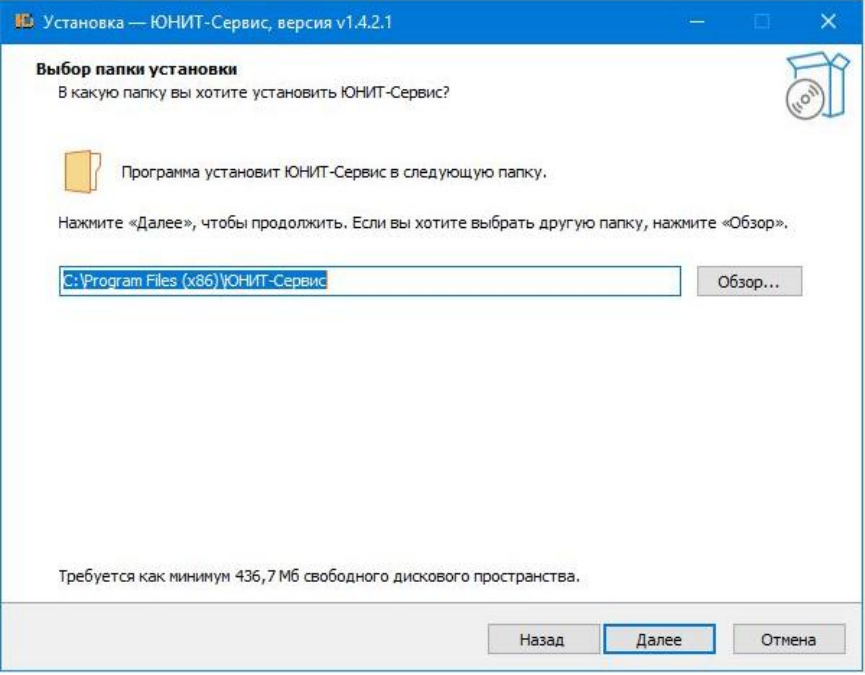

Рис. 3 Выбор места установки программы

Далее отобразится окно выбора дополнительных задач. Для установки ярлыка на рабочем столе выбрать дополнительную задачу «Создать значок на рабочем столе» (Рис. 4) и нажать кнопку «Далее».

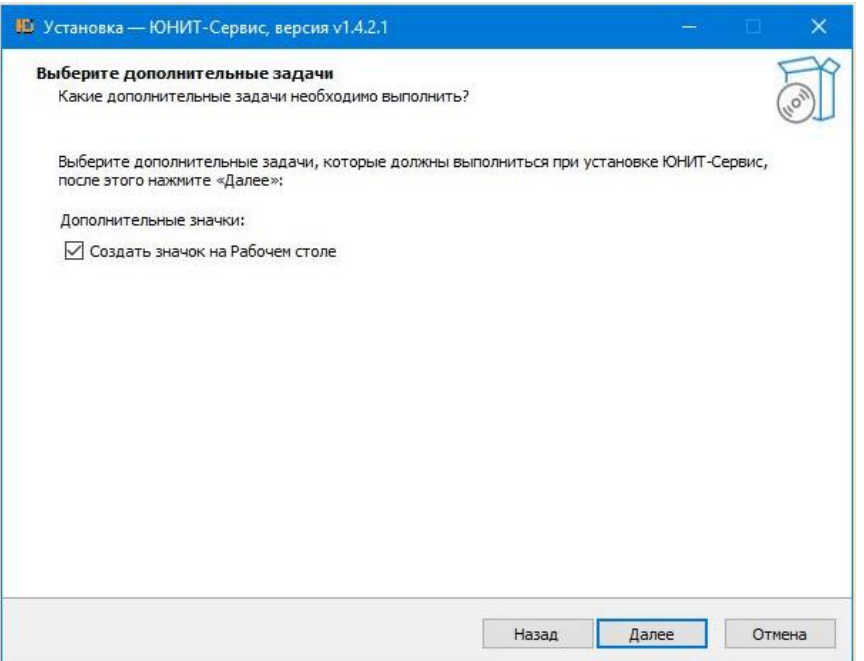

Рис. 4 Выбор дополнительных задач

Программа приступит к установке (Рис. 5).

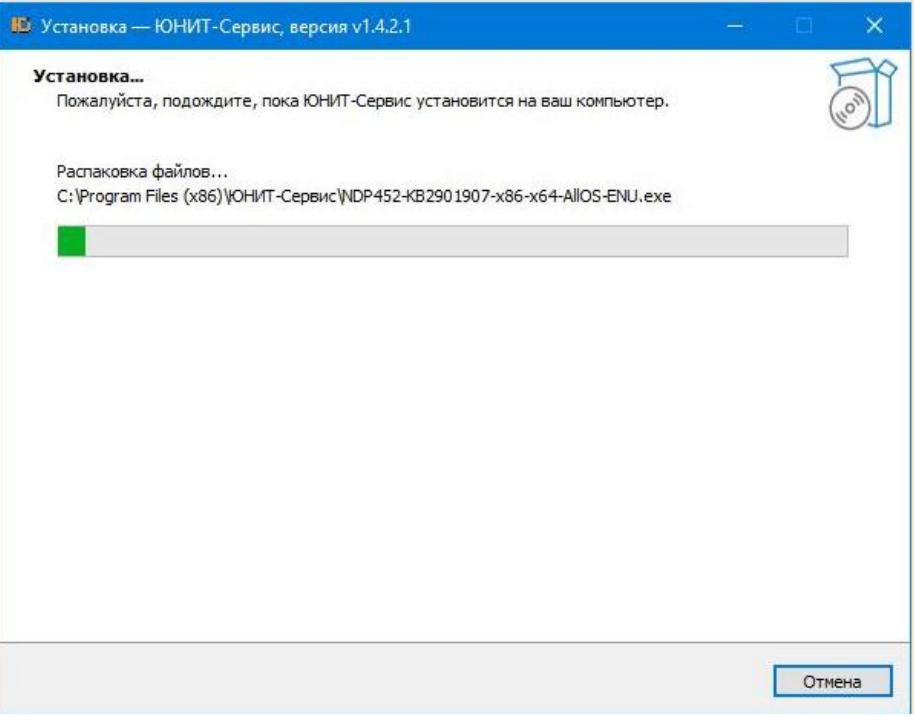

#### Рис. 5 Копирование файлов

Далее отобразится окно завершения работы мастера установки (Рис. 6). Нажать кнопку «Завершить».

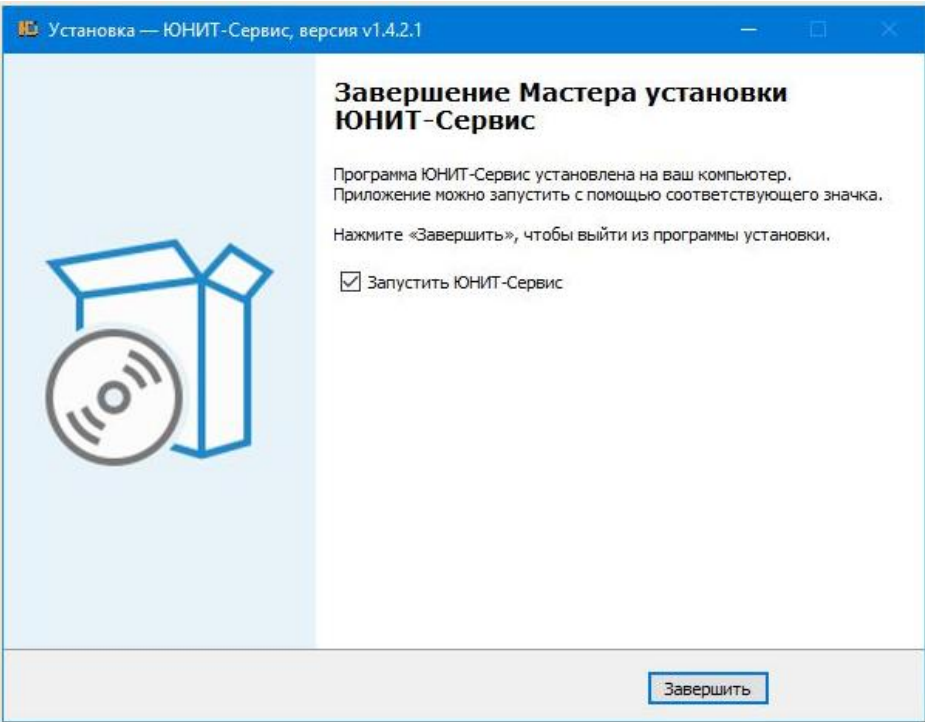

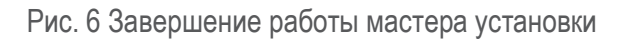

На рабочем столе появится ярлык ПО, если данная дополнительная задача была выбрана в параметрах установки (Рис. 7).

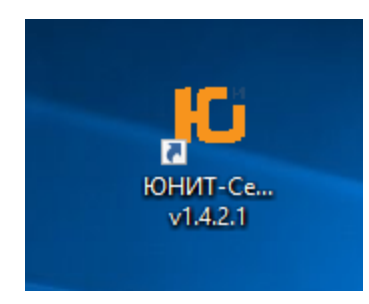

Рис. 7 Ярлык ПО на рабочем столе

## <span id="page-8-0"></span>**4. Удаление ПО**

Удаление ПО возможно двумя способами:

1) Запустить приложение unins000.exe из папки C:\Program Files (x86)\ЮНИТ-Сервис vX.X.X.X (где X.X.X.X – номер версии ПО), если каталог установки приложения не был изменен при ее установке;

2) Удалить через приложение Windows «Программы и компоненты».

При удалении отобразится окно запроса на деинсталляцию (Рис. 8). Для продолжения процесса удаления нажать кнопку «Да».

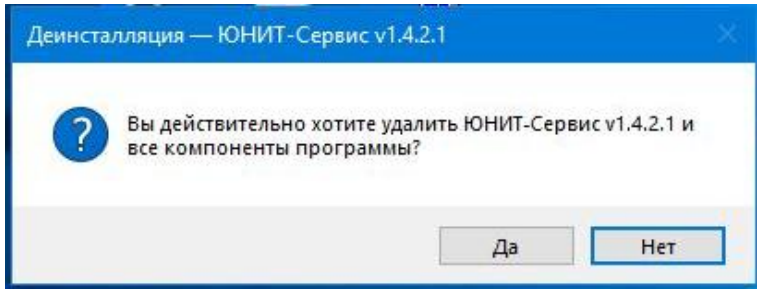

Рис. 8 Окно запроса на деинсталляцию ПО

После завершения удаления ПО, будет выведено окно о завершении деинсталляции ПО (Рис. 9). Удаление программного обеспечения ЮНИТ-Сервис vX.X.X.X завершено. Нажать кнопку «Ок».

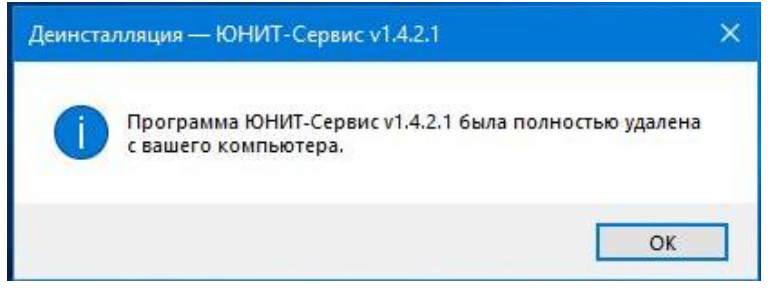

Рис. 9 Окно о завершении деинсталляции ПО

#### <span id="page-9-0"></span>**5. Техническая поддержка**

Техническую поддержку ОО осуществляет ООО «Атлант» (108811, г. Москва, Киевское Шоссе 22-й км (п. Московский), домовладение 4, стр. 1, блок Б), совместно с сервисным центром ООО «Юнител Инжиниринг» (111024, г. Москва, 2-я Кабельная ул., д. 2, стр. 1).

Техническая поддержка включает в себя:

- консультационные услуги;
- техническую поддержку;
- сервисное обслуживание.

Для получения технической поддержки необходимо отправить заявку по телефонной связи (тел.: +7 (495) 651-99-98, доб. 601) и (или) по электронной почте (e-mail: [rza@uni-eng.ru\)](mailto:rza@uni-eng.ru) в рабочее время (с 8.00 до 18:00, время московское) в рабочие дни. Также заявка может быть принята в виде факса (тел.: +7 (495) 651-99-98, доб. 287), направленного в адрес ООО «Юнител Инжиниринг».